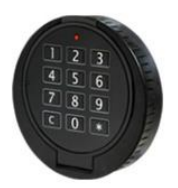

# **ІНСТРУКЦІЯ до електронного кодового замку WITTKOPP Primor 100 з клавіатурою RO**

#### *Застереження:*

# *Перед початком роботи з замком чи зміною кодової комбінації уважно прочитайте інструкцію!*

#### **Введення:**

Замок може бути запрограмований для 9 користувачів. Вони отримують відповідний номер PIN (персональний ідентифікаційний номер) від 1-9.

**Кожен** з них може використовувати персональний **код до 6 цифр**.

Правильність введення цифр коду підтверджується звуковим сигналом і мерехтінням LED індикатора.

# *Програмування рекомендується здійснювати тільки при відкритих дверях і закритому замку!*

*Якщо проміжок між введенням цифр перевищуватиме 10 сек, процес програмування і введення скасовується, а старий код залишається дійсним.* 

## *Ніколи не використовуйте силовий вплив, якщо замок не обертається!*

*Для надійності код виробника «1-2-3-4-5-6» слід змінити відразу після придбання сейфа.*

#### **Відкриття та закриття замка.**

#### **Дія № 1.** Введіть **код виробника «1-2-3-4-5-6»**.

**Дія № 2.** Поверніть циферблат замку **за годинниковою стрілкою** протягом **3 сек.** після звукового сигналу.

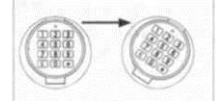

Для **закриття** замку просто **закрийте двері** сейфа і поверніть **циферблат проти годинникової стрілки**. Після цих маніпуляцій замок заблокується автоматично.

#### **Як ввести ваш основний персональний код (код адміністратора)?**

*Адміністратор замку може програмувати код користувача, але не навпаки.*

**Дія № 1.** Натисніть і утримуйте **«0»** поки LED індикатор буде горіти постійно.

**Дія № 2.** Введіть код виробника «**1-2-3-4-5-6»**

**Дія № 3.** Введіть новий код адміністратора «**Х-Х-Х-Х-Х-Х»**

**Дія № 4.** Введіть новий код адміністратора «**Х-Х-Х-Х-Х-Х»** ще раз та дочекайтеся звукового підтвердження.

## **Як ввести персональний код користувача?**

**Дія № 1.** Натисніть і утримуйте **«1»** поки LED індикатор буде горіти постійно.

**Дія № 2.** Введіть код адміністратора «**Х-Х-Х-Х-Х-Х»**

**Дія № 3.** Введіть **PIN** користувача **«У»**

**Дія № 4.** Введіть новий код користувача «**У-У-У-У-У-У»**

**Дія № 5.** Введіть новий код користувача «**У-У-У-У-У-У»** ще раз та дочекайтеся звукового підтвердження.

Тепер замок буде відкриватися і майстер-кодом адміністратора «**Х-Х-Х-Х-Х-Х»,** і кодом користувача «**У-У-У-У-У-У».**

## *Застереження:*

# *Перш ніж встановити новий код користувача необхідно очистити пам'ять замку, тому що записати його поверх старого не можна!*

## **Як видалити код користувача?**

**Дія № 1.** Натисніть і утримуйте «**3»** поки LED індикатор буде горіти постійно.

**Дія № 2.** Введіть код адміністратора «**Х-Х-Х-Х-Х-Х»**

**Дія № 3.** Введіть **PIN** користувача **«У»**

Тепер код користувача під номером **«У»** - «**У-У-У-У-У-У»** знищений.

#### **Заміна елементів живлення**

## Замок живиться лише від **Alkaline** батарейки типу **Crona 9V**.

При недостатньому заряді, після набору коду 10 разів пролунає сигнал тривоги, а червоний світлодіод почне блимати.

Запрограмовані коди замку не втрачаються, а залишаються в пам'яті замка.

Для заміни **Crona 9V** потягніть кришку клавіатури на себе зверху та замініть елемент живлення на новий.

# **Система безпеки.**

**Після 4-х послідовних неправильних спроб** введення коду, замок **блокується на 5 хв.** Протягом цього часу LED блимає кожні **10 сек.**, а введення коду супроводжується довгим звуковим сигналом. **Після** закінчення **часу блокування** наступні **2 неправильних введення** коду **викликають блокування на 5 хв**.